## **How To Edit Your Profile**

## **On the Web**

- 1. Click on your name in the top right-hand corner.
- 2. Click on My Account.
- Select the section you would like to edit (for example, 3. basic Information).
- 4. Click Edit and then make any necessary edits.
- 5. Click  $\left($  save on the bottom, left-hand side.

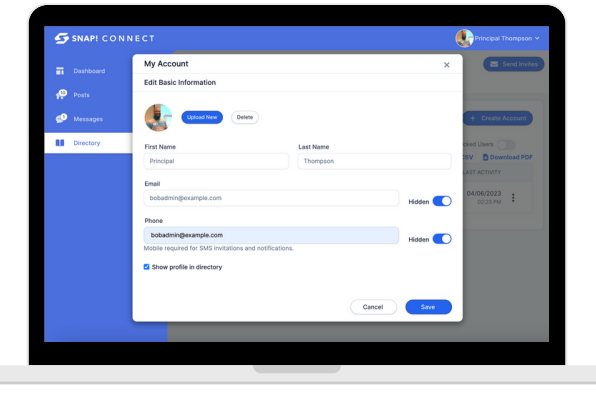

## **On the App**

- 1. Tap the three lines at the bottom right.
- 2. Tap your name/View Profile at the top.
- 3. Tap Edit Profile
- 4. Once you are done editing tap Save at the top right-hand side.

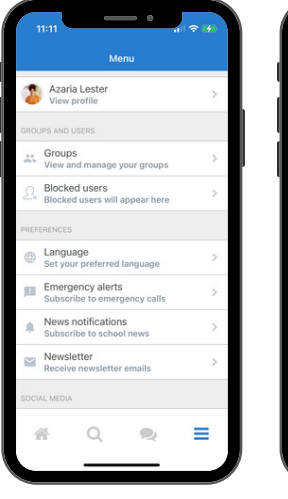

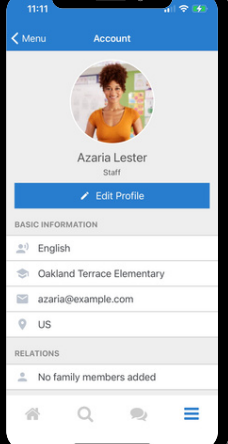

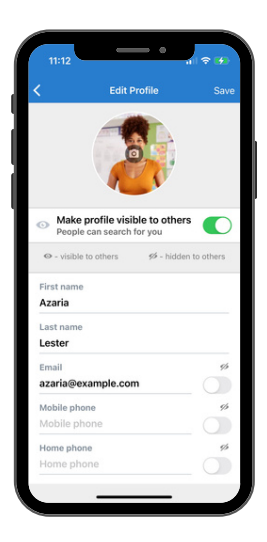

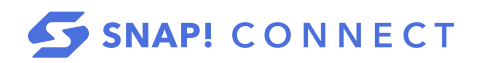